# **BAB V**

### **IMPLEMENTASI DAN PENGUJIAN**

#### **5.1 IMPLEMENTASI PROGRAM**

Implementasi program adalah kegiatan perancangan yang diterjemahkan menjadi suatu program yang dapat dioperasikan. Pada kegiatan ini pengkodean program dengan menggunakan bahasa pemograman PHP, database MySQL, dan *software* Dreamweaver, XAMPP dan *browser* (*firefox, chrome*,dan *internet explorer*). Adapun hasil dari implementasi program dapat dilihat sebagai berikut :

1. Halaman *Home*

Melalui halaman *home* ini pengguna dapat mengakses halaman-halaman yang lain. Halaman *home* ini menghubungkan pengguna ke sub sistem yang diinginkan. Gambar 5.1 merupakan hasil implementasi dari rancangan pada gambar 4.24.

| MENU UTAMA           |                            | PT. Wahyu Perdana Persada                  |  |
|----------------------|----------------------------|--------------------------------------------|--|
| <b>HOME</b>          | $\pmb{\hat{n}}$            | Sistem Informasi Penggajian Karyawan       |  |
| <b>UBAH PASSWORD</b> | $\mathcal{O}^{\mathbb{C}}$ | Tuesday, 17 December 2019                  |  |
| <b>PENGGUNA</b>      | $\blacktriangle$           | <b>HOME</b>                                |  |
| <b>KARYAWAN</b>      | ٠                          |                                            |  |
| <b>JABATAN</b>       | $\blacksquare$             |                                            |  |
| <b>DIVISI</b>        | ×                          |                                            |  |
| <b>ABSEN</b>         | 首                          |                                            |  |
| <b>LEMBUR</b>        | $\odot$                    |                                            |  |
| <b>PENGGAJIAN</b>    | $\, {\bf B} \,$            |                                            |  |
| <b>LAPORAN</b>       | в                          |                                            |  |
| <b>LOGOUT</b>        | $\mathbb{G}^{\mathbb{Z}}$  |                                            |  |
|                      |                            |                                            |  |
|                      |                            | Copyright 2019 C PT. Wahyu Perdana Persada |  |

**Gambar 5.1 Halaman** *Home*

2. Halaman Pengguna

Halaman pengguna berisikan informasi mengenai data pengguna sistem dan terdapat *button* untuk mengedit dan menghapus data pengguna yang diingikan. Gambar 5.2 merupakan hasil implementasi dari rancangan pada gambar 4.25.

| <b>MENU UTAMA</b>    |                         |                | PT. Wahyu Perdana Persada            |                 |          |                                            |                        |                   |
|----------------------|-------------------------|----------------|--------------------------------------|-----------------|----------|--------------------------------------------|------------------------|-------------------|
| <b>HOME</b>          | $\bullet$               |                | Sistem Informasi Penggajian Karyawan |                 |          |                                            |                        |                   |
| <b>UBAH PASSWORD</b> | ø                       |                | Tuesday, 17 December 2019            |                 |          |                                            |                        | <b>1</b> Veronica |
| <b>PENGGUNA</b>      | $\overline{\mathbf{r}}$ |                | <b>DATA PENGGUNA</b>                 |                 |          |                                            |                        |                   |
| <b>KARYAWAN</b>      | ٠                       |                | Tambah Data Pengguna                 |                 |          |                                            |                        |                   |
| <b>JABATAN</b>       | п                       |                |                                      |                 |          |                                            |                        | Search:           |
| <b>DIVISI</b>        | ×                       | No.            | Nama Pengguna                        | <b>Utername</b> | Password | Hak Akses                                  |                        |                   |
| <b>ABSEN</b>         | Ξ                       |                | Veronica                             | admin           | admin    | Admin                                      | Gual<br><b>B</b> Hapus |                   |
| <b>LEMBUR</b>        | $\odot$                 | $\overline{2}$ | Vero                                 | Owner           | ottoen   | Owner                                      | <b>Gilbah</b> BiHapus  |                   |
| <b>PENGGAITAN</b>    | в                       |                |                                      |                 |          |                                            |                        |                   |
| <b>LAPORAN</b>       | ٠                       |                |                                      |                 |          | Previous H Next                            |                        |                   |
| <b>LOGOUT</b>        | e,                      |                |                                      |                 |          |                                            |                        |                   |
|                      |                         |                |                                      |                 |          |                                            |                        |                   |
|                      |                         |                |                                      |                 |          | Copyright 2019 © PT. Wahyu Perdana Persada |                        |                   |

**Gambar 5.2 Halaman Pengguna**

3. Halaman Karyawan

Halaman karyawan berisikan informasi mengenai data karyawan dan terdapat *button* untuk mengedit dan menghapus data karyawan yang diingikan. Gambar 5.3 merupakan hasil implementasi dari rancangan pada gambar 4.26.

| <b>MENU UTAMA</b>    |                |     |                                      | PT. Wahyu Perdana Persada |                      |                                            |            |        |                       |                   |
|----------------------|----------------|-----|--------------------------------------|---------------------------|----------------------|--------------------------------------------|------------|--------|-----------------------|-------------------|
| <b>HOME</b>          | $\bullet$      |     | Sistem Informasi Penggajian Karyawan |                           |                      |                                            |            |        |                       |                   |
| <b>UBAH PASSWORD</b> | $\circ$        |     | Tuesday, 17 December 2019            |                           |                      |                                            |            |        |                       | <b>1</b> Veronica |
| <b>PENGGUNA</b>      | ۹              |     | DATA KARYAWAN                        |                           |                      |                                            |            |        |                       |                   |
| <b>KARYAWAN</b>      | ٠              |     | Tambah Data Karyawan                 |                           |                      |                                            |            |        |                       |                   |
| <b>JABATAN</b>       | $\blacksquare$ |     |                                      |                           |                      |                                            |            |        | Search:               |                   |
| <b>DIVISI</b>        | ×              | Na. | <b>NIK</b>                           | Nama Karyawan             | <b>Jenis Kelamin</b> | Divisi                                     | Telp       | Alamat |                       |                   |
| <b>ABSEN</b>         | н              |     | 123000231232                         | Srimujianto               | Laki-Laki            | Marketing                                  | 0812345213 | Jambi  | <b>G'Ubah B</b> Hapus |                   |
| <b>LEMBUR</b>        | $\circ$        |     |                                      |                           |                      |                                            |            |        |                       |                   |
| <b>PENGGAJIAN</b>    | в              |     |                                      |                           |                      | Previous                                   | 1 Next     |        |                       |                   |
| <b>LAPORAN</b>       | B.             |     |                                      |                           |                      |                                            |            |        |                       |                   |
| <b>LOGOUT</b>        | o.             |     |                                      |                           |                      |                                            |            |        |                       |                   |
|                      |                |     |                                      |                           |                      |                                            |            |        |                       |                   |
|                      |                |     |                                      |                           |                      | Copyright 2019 © PT. Wahyu Perdana Persada |            |        |                       |                   |

**Gambar 5.3 Halaman Karyawan**

4. Halaman Divisi

Halaman divisi berisikan informasi mengenai data divisi dan terdapat *button* untuk menghapus data divisi yang diingikan. Gambar 5.4 merupakan hasil implementasi dari rancangan pada gambar 4.27.

| <b>MENU UTAMA</b>    |                    |                |                                      | PT. Wahyu Perdana Persada |         |                                            |                              |                   |
|----------------------|--------------------|----------------|--------------------------------------|---------------------------|---------|--------------------------------------------|------------------------------|-------------------|
| <b>HOME</b>          | $\bullet$          |                | Sistem Informasi Penggajian Karyawan |                           |         |                                            |                              |                   |
| <b>UBAH PASSWORD</b> | ø                  |                | Tuesday, 17 December 2019            |                           |         |                                            |                              | <b>1</b> Veronica |
| <b>PENGGUNA</b>      | $\pmb{\mathsf{1}}$ |                | <b>DATA DIVISI</b>                   |                           |         |                                            |                              |                   |
| <b>KARYAWAN</b>      | ۰                  |                | Tambah Data Divisi                   |                           |         |                                            |                              |                   |
| <b>JABATAN</b>       | п                  |                |                                      |                           |         |                                            |                              | <b>Search:</b>    |
| <b>DIVISI</b>        | ×                  | No.            | Kode Divisi                          | <b>Nama Divisi</b>        | Jabatan | <b>Gali Pokok</b>                          |                              |                   |
| <b>ABSEN</b>         | ≡                  |                | Fm-001                               | Finance                   | Staff   | Rp. 2,700,000.00                           | <b>G</b> Ubah <b>B</b> Hapus |                   |
| <b>LEMBUR</b>        | $\odot$            | $\overline{z}$ | Mkt-001                              | Marketing                 | Staff   | Rp. 2,600,000.00                           | <b>GUbah</b> <i>B</i> Hapus  |                   |
| <b>PENGGAJIAN</b>    | $\mathbf{B}$       |                |                                      |                           |         |                                            |                              |                   |
| <b>LAPORAN</b>       | в                  |                |                                      |                           |         | 1 Next<br>Previous                         |                              |                   |
| <b>LOGOUT</b>        | $\bullet$          |                |                                      |                           |         |                                            |                              |                   |
|                      |                    |                |                                      |                           |         |                                            |                              |                   |
|                      |                    |                |                                      |                           |         | Copyright 2019 C PT. Wahyu Perdana Persada |                              |                   |

**Gambar 5.4 Halaman Divisi**

5. Halaman Jabatan

Halaman jabatan berisikan informasi mengenai data jabatan dan terdapat *button* untuk menghapus data jabatan yang diingikan. Gambar 5.5 merupakan hasil implementasi dari rancangan pada gambar 4.28.

| MENU UTAMA           |           |                     | PT. Wahyu Perdana Persada            |              |                                            |                   |
|----------------------|-----------|---------------------|--------------------------------------|--------------|--------------------------------------------|-------------------|
| <b>HOME</b>          | ٠         |                     | Sistem Informasi Penggajian Karyawan |              |                                            |                   |
| <b>UBAH PASSWORD</b> | ø         |                     | Tuesday, 17 December 2019            |              |                                            | <b>1</b> Veronica |
| <b>PENGGUNA</b>      | A         | <b>DATA JABATAN</b> |                                      |              |                                            |                   |
| <b>KARYAWAN</b>      | ٠         | Tambah Data Jabatan |                                      |              |                                            |                   |
| <b>JABATAN</b>       | π         |                     |                                      |              |                                            | Search:           |
| <b>DIVISI</b>        | ×         | No.                 | Kode Jabatan                         | Nama Jabatan |                                            |                   |
| <b>ABSEN</b>         | ≡         |                     |                                      | Staff        | <b>G</b> Ubah<br><b>i</b> Hapus            |                   |
| <b>LEMBUR</b>        | $\odot$   | $\overline{2}$      | $\overline{a}$                       | Supervisor   | <b>G</b> Ubah<br><b>B</b> Hapus            |                   |
| <b>PENGGAJIAN</b>    | B         | $\mathbf{R}$        | 3                                    | Manager      | <b>C</b> Ubsh <b>B</b> Hapus               |                   |
| <b>LAPORAN</b>       | в         |                     |                                      |              |                                            |                   |
| <b>LOGOUT</b>        | $\bullet$ |                     |                                      |              | Previous 1 Next                            |                   |
|                      |           |                     |                                      |              |                                            |                   |
|                      |           |                     |                                      |              | Copyright 2019 © PT. Wahyu Perdana Persada |                   |

**Gambar 5.5 Halaman Jabatan**

6. Halaman Absen

Halaman absen berisikan informasi mengenai data absen dan terdapat *button* untuk mengubah dan mengubah data absen yang diinginkan. Gambar 5.6 merupakan hasil implementasi dari rancangan pada gambar 4.29.

| <b>MENU UTAMA</b>    |                  |                          |                                      | PT. Wahyu Perdana Persada |                                            |       |                |                    |
|----------------------|------------------|--------------------------|--------------------------------------|---------------------------|--------------------------------------------|-------|----------------|--------------------|
| <b>HOME</b>          | Ä                |                          | Sistem Informasi Penggajian Karyawan |                           |                                            |       |                |                    |
| <b>UBAH PASSWORD</b> | ø                |                          | Monday, 06 January 2020              |                           |                                            |       |                | <i>L</i> Veronica  |
| <b>PENGGUNA</b>      | $\blacktriangle$ |                          | <b>DATA ABSEN</b>                    |                           |                                            |       |                |                    |
| <b>KARYAWAN</b>      | ٠                | <b>Import Data Absen</b> | Tambah Absen                         |                           |                                            |       |                |                    |
| <b>JABATAN</b>       | π                |                          |                                      |                           |                                            |       |                | Search:            |
| <b>DIVISI</b>        | P                | No.                      | Tanggal                              | Nama Karyawan             | In                                         | Out   | <b>Make By</b> |                    |
| <b>ABSEN</b>         | н                |                          | 2019-12-01                           | Srimujianto               | 08:00                                      | 18:00 |                | $\mathbf{G}'$ Ubah |
| <b>LEMBUR</b>        | $\odot$          | $\overline{2}$           | 2018-12-06                           | Srimujianto               | 07:00                                      | 16:18 | Veronica       | $\bullet$ Ubah     |
| <b>PENGGAJIAN</b>    | B                | <sub>1</sub>             | 2018-12-07                           | Srimujianto               | 07:00                                      | 16:18 | Veronica       | <b>G</b> Ubah      |
| <b>LAPORAN</b>       | Ŀ.               | 4                        | 2018-12-08                           | Srimujianto               | 07:00                                      | 16:18 | Veronica       | $\mathbf{G}'$ Ubah |
| <b>LOGOUT</b>        | G.               | 5                        | 2018-12-09                           | Srimujianto               | 07:00                                      | 16:18 | Veronica       | $\mathbf G$ Ubah   |
|                      |                  | 6                        | 2018-12-10                           | Srimujianto               | 07:00                                      | 16:18 | Veronica       | $C$ Ubah           |
|                      |                  |                          |                                      |                           | Copyright 2019 C PT. Wahyu Perdana Persada |       |                |                    |

**Gambar 5.6 Halaman Absen**

7. Halaman Lembur

Halaman lembur berisikan informasi mengenai data lembur dari karyawan dan terdapat *button* untuk mengubah data lembur karyawan yang diinginkan. Gambar 5.7 merupakan hasil implementasi dari rancangan pada gambar 4.30.

| <b>MENU UTAMA</b>    |              |     | PT. Wahyu Perdana Persada |                                      |                   |                                            |                |                                 |                   |
|----------------------|--------------|-----|---------------------------|--------------------------------------|-------------------|--------------------------------------------|----------------|---------------------------------|-------------------|
| <b>HOME</b>          | ٠            |     |                           | Sistem Informasi Penggajian Karyawan |                   |                                            |                |                                 |                   |
| <b>UBAH PASSWORD</b> | ø            |     | Monday, 06 January 2020   |                                      |                   |                                            |                |                                 | <b>1</b> Veronica |
| <b>PENGGUNA</b>      | ı            |     | <b>DATA LEMBUR</b>        |                                      |                   |                                            |                |                                 |                   |
| <b>KARYAWAN</b>      | ٠            |     |                           |                                      |                   |                                            |                |                                 |                   |
| <b>JABATAN</b>       | π            |     | Tambah Data Lembur        |                                      |                   |                                            |                | Search:                         |                   |
| <b>DIVISI</b>        | ×            | No. | <b>Tanggal</b>            | Nama Karyawan                        | Divisi            | Keterangan Lembur                          | <b>Make By</b> |                                 |                   |
| <b>ABSEN</b>         | 冒            | T.  | 2019-12-13                | Srimuilanto                          | Staff - Marketing | Tagihan ke linggau                         | Veronica       | <b>B</b> Hapus<br><b>G</b> Ubah |                   |
| <b>LEMBUR</b>        | $\odot$      |     |                           |                                      |                   |                                            |                |                                 |                   |
| <b>PENGGAJIAN</b>    | $\mathbf{B}$ |     |                           |                                      |                   | Next<br>Previous<br>$\mathbf{1}$           |                |                                 |                   |
| <b>LAPORAN</b>       | в            |     |                           |                                      |                   |                                            |                |                                 |                   |
| <b>LOGOUT</b>        | $\bullet$    |     |                           |                                      |                   |                                            |                |                                 |                   |
|                      |              |     |                           |                                      |                   |                                            |                |                                 |                   |
|                      |              |     |                           |                                      |                   | Copyright 2019 C PT. Wahyu Perdana Persada |                |                                 |                   |

**Gambar 5.7 Halaman Lembur**

8. Halaman Penggajian

Halaman penggajian berisikan informasi mengenai data penggajian dan terdapat *button* untuk print dan menghapus data penggajian karyawan yang diinginkan. Gambar 5.8 merupakan hasil implementasi dari rancangan pada gambar 4.31.

| <b>MENU UTAMA</b>    |         |     | PT. Wahyu Perdana Persada            |               |                  |                                            |                    |                         |                         |
|----------------------|---------|-----|--------------------------------------|---------------|------------------|--------------------------------------------|--------------------|-------------------------|-------------------------|
| <b>HOME</b>          | ٠       |     | Sistem Informasi Penggajian Karyawan |               |                  |                                            |                    |                         |                         |
| <b>UBAH PASSWORD</b> | ø       |     | Tuesday, 17 December 2019            |               |                  |                                            |                    |                         | $\overline{\mathbf{A}}$ |
| <b>PENGGUNA</b>      | ۹       |     | <b>DATA PENGGAJIAN</b>               |               |                  |                                            |                    |                         |                         |
| <b>KARYAWAN</b>      | ۰       |     | Tambah Data Penggajian               |               |                  |                                            |                    |                         |                         |
| <b>JABATAN</b>       | п       |     |                                      |               |                  |                                            |                    |                         | Search:                 |
| <b>DIVISI</b>        | m       | No. | <b>Tanggal Penggajian</b>            | Nama Karyawan | Gaji Pokok       | <b>Uang Makan</b>                          | <b>Uang Lembur</b> | <b>Total Pendapatan</b> |                         |
| <b>ABSEN</b>         | н       |     | 2019-12-13                           | Srimujianto   | Rp. 2,600,000.00 | Rp. 28,000.00                              | Rp. 120,000.00     | Rp. 2,748,000.00        | <b>Girint</b> Billapus  |
| <b>LEMBUR</b>        | $\circ$ |     |                                      |               |                  |                                            |                    |                         |                         |
| <b>PENGGAJIAN</b>    | в       |     |                                      |               |                  |                                            | Previous 1 Next    |                         |                         |
| <b>LAPORAN</b>       | в       |     |                                      |               |                  |                                            |                    |                         |                         |
| <b>LOGOUT</b>        | G.      |     |                                      |               |                  |                                            |                    |                         |                         |
|                      |         |     |                                      |               |                  |                                            |                    |                         |                         |
|                      |         |     |                                      |               |                  | Copyright 2019 © PT. Wahyu Perdana Persada |                    |                         |                         |

**Gambar 5.8 Halaman Penggajian**

9. Halaman Laporan Penggajian

Halaman laporan laporan penggajian berisikan informasi mengenai data penggajian perhari atau perbulan. Gambar 5.9 merupakan hasil implementasi dari rancangan pada gambar 4.32.

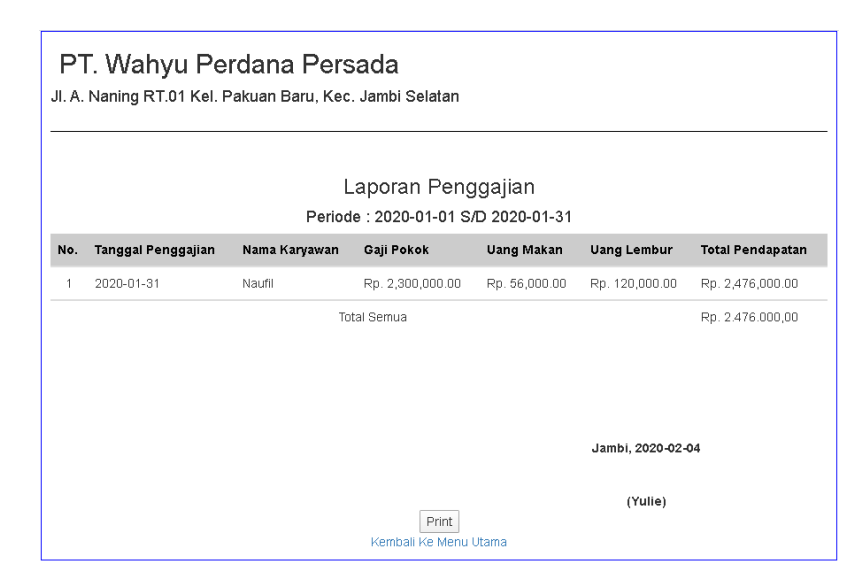

**Gambar 5.9 Halaman Laporan Penggajian**

### 10. Halaman Laporan Lembur

laporan lembur berisikan informasi mengenai data lembur karyawan perhari atau perbulan. Gambar 5.10 merupakan hasil implementasi dari rancangan pada gambar 4.33.

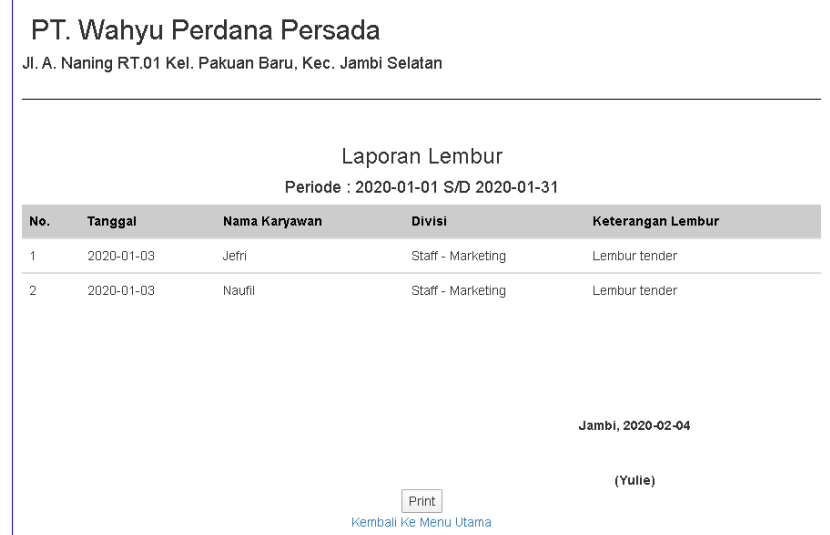

**Gambar 5.10 Halaman Laporan Lembur**

# 11. Halaman Slip Gaji

Halaman slip gaji berisikan informasi mengenai slip gaji karyawan perhari atau perbulan. Gambar 5.11 merupakan hasil implementasi dari rancangan pada gambar 4.34.

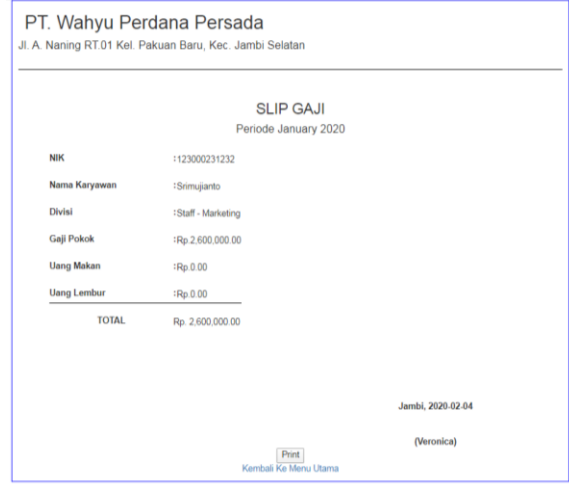

**Gambar 5.11 Halaman Slip Gaji**

# 12. Halaman *Login*

Halaman *login* adalah halaman yang digunakan pengguna sistem untuk masuk ke halaman *home*. Gambar 5.12 merupakan hasil implementasi dari rancangan pada gambar 4.35.

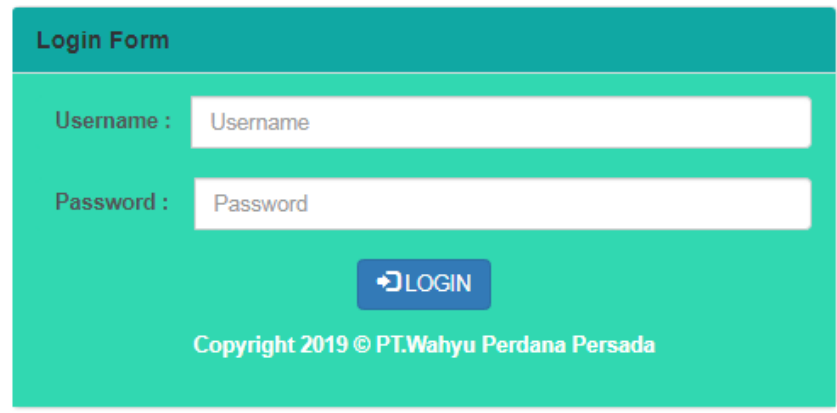

**Gambar 5.12 Halaman** *Login*

13. Halaman Ubah Password

Halaman ubah password digunakan oleh pengguna sistem untuk mengubah password lama menjadi password baru. Gambar 5.13 merupakan hasil implementasi dari rancangan pada gambar 4.36

| <b>MENU UTAMA</b>    |                  | PT. Wahyu Perdana Persada                  |                   |
|----------------------|------------------|--------------------------------------------|-------------------|
| <b>HOME</b>          | $\bullet$        | Sistem Informasi Penggajian Karyawan       |                   |
| <b>UBAH PASSWORD</b> | ø                | Tuesday, 17 December 2019                  | <b>1</b> Veronica |
| <b>PENGGUNA</b>      | $\blacktriangle$ | <b>Ubah Password</b>                       |                   |
| <b>KARYAWAN</b>      | ×                |                                            |                   |
| <b>JABATAN</b>       | п                | <b>Password Lama</b>                       |                   |
| <b>DIVISI</b>        | ×                | <b>Password Baru</b>                       |                   |
| <b>ABSEN</b>         | ٠                | <b>Confirm Password Baru</b>               |                   |
| <b>LEMBUR</b>        | $\circ$          | Simpan                                     |                   |
| <b>PENGGAJIAN</b>    | B                |                                            |                   |
| <b>LAPORAN</b>       | п                |                                            |                   |
| <b>LOGOUT</b>        | $\bullet$        |                                            |                   |
|                      |                  |                                            |                   |
|                      |                  | Copyright 2019 © PT. Wahyu Perdana Persada |                   |

**Gambar 5.13 Halaman Ubah Password**

14. Halaman Tambah Pengguna

Halaman tambah pengguna digunakan oleh pengguna sistem untuk membuat data pengguna sistem baru. Gambar 5.14 merupakan hasil implementasi dari rancangan pada gambar 4.37.

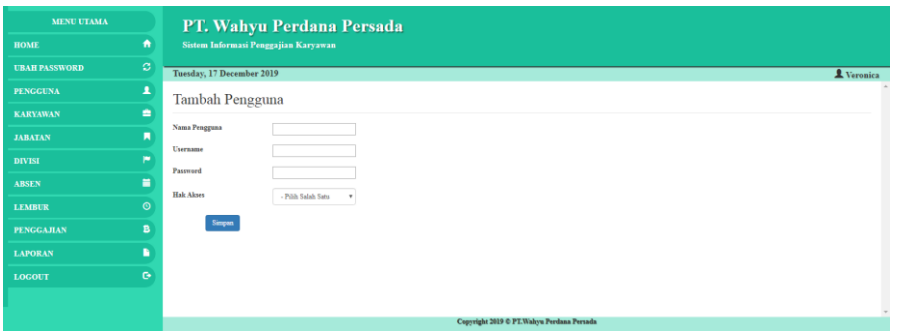

**Gambar 5.14 Halaman Tambah Pengguna**

15. Halaman Tambah Karyawan

Halaman tambah karyawan digunakan oleh pengguna sisten untuk menambah data karyawan baru. Gambar 5.15 merupakan hasil implementasi dari rancangan pada gambar 4.38.

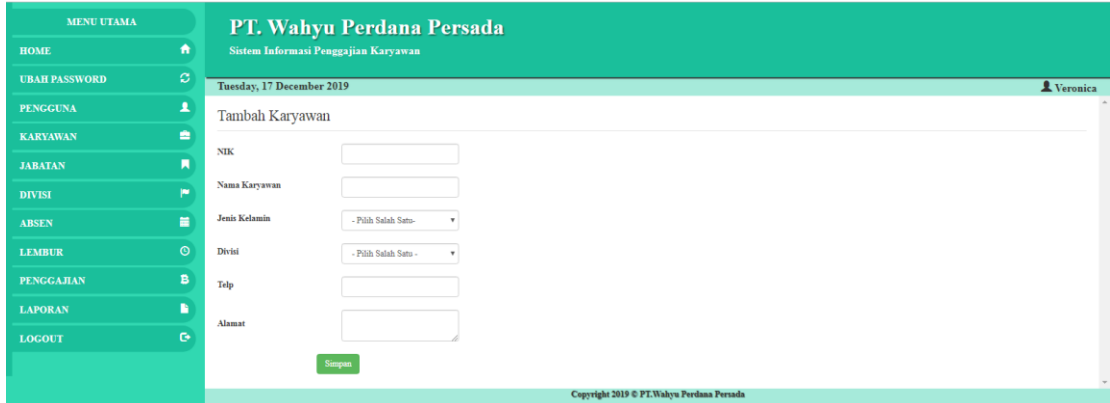

**Gambar 5.15 Halaman Tambah Karyawan**

16. Halaman Tambah Divisi

Halaman tambah divisi digunakan oleh pengguna sisten untuk menambah data divisi baru. Gambar 5.16 merupakan hasil implementasi dari rancangan pada gambar 4.39.

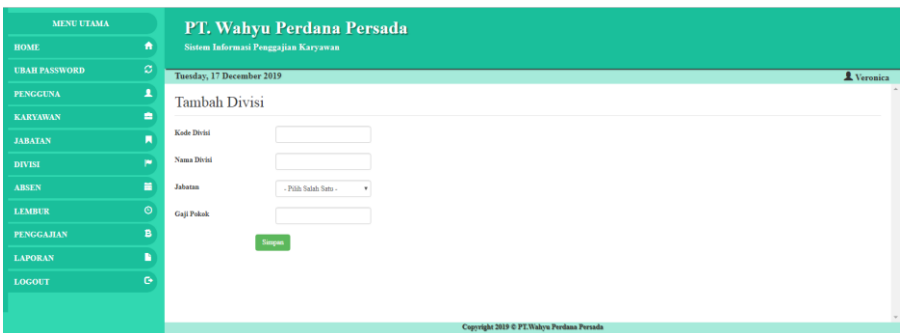

**Gambar 5.16 Halaman Tambah Divisi**

17. Halaman Tambah Jabatan

Halaman tambah jabatan digunakan oleh pengguna sisten untuk menambah data jabatan baru. Gambar 5.17 merupakan hasil implementasi dari rancangan pada gambar 4.40.

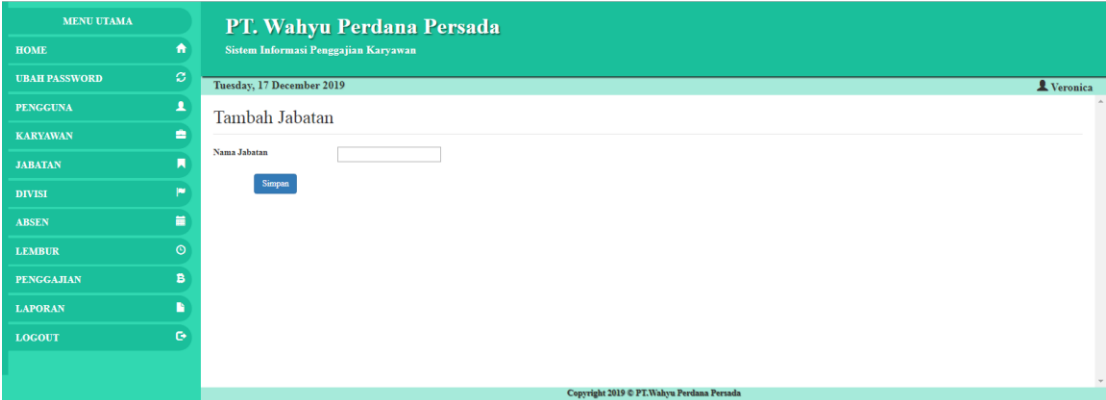

**Gambar 5.17 Halaman Tambah Jabatan**

18. Halaman Tambah Absen

Halaman absen digunakan oleh pengguna sistem untuk membuat data absen baru tiap harinya. Gambar 5.18 merupakan hasil implementasi dari rancangan pada gambar 4.41.

| <b>MENU UTAMA</b>    |           | PT. Wahyu Perdana Persada                  |                   |
|----------------------|-----------|--------------------------------------------|-------------------|
| <b>HOME</b>          | $\bullet$ | Sistem Informasi Penggajian Karyawan       |                   |
| <b>UBAH PASSWORD</b> | $\circ$   | Tuesday, 17 December 2019                  | <b>L</b> Veronica |
| <b>PENGGUNA</b>      | ۸         | Tambah Absen                               |                   |
| <b>KARYAWAN</b>      | ٠         |                                            |                   |
| <b>JABATAN</b>       | п         | Cari<br>Nama Karyawan                      |                   |
| <b>DIVISI</b>        | ×         | <b>Tanggal</b>                             |                   |
| <b>ABSEN</b>         | 冒         | In<br>$\sim 100$                           |                   |
| <b>LEMBUR</b>        | $\odot$   | Out<br>$\sim 10$                           |                   |
| PENGGAJIAN           | B         | $\operatorname{\mathsf{Simpan}}$           |                   |
| <b>LAPORAN</b>       | B         |                                            |                   |
| <b>LOGOUT</b>        | $\bullet$ |                                            |                   |
|                      |           |                                            |                   |
|                      |           | Copyright 2019 © PT. Wahyu Perdana Persada |                   |

**Gambar 5.18 Halaman Tambah Absen**

#### 19. Halaman Tambah Lembur

Halaman tambah lembur digunakan oleh pengguna sistem untuk menambah data lembur. Gambar 5.19 merupakan hasil implementasi dari rancangan pada gambar 4.42.

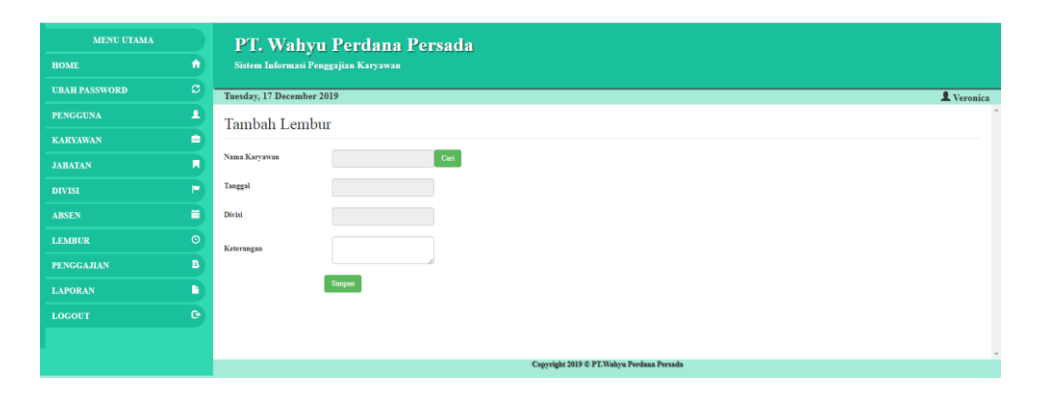

**Gambar 5.19 Halaman Tambah Lembur**

#### 20. Halaman Tambah Penggajian

Halaman tambah penggajian digunakan oleh pengguna sistem untuk membuat data penggajian baru. Gambar 5.20 merupakan hasil implementasi dari rancangan pada gambar 4.43.

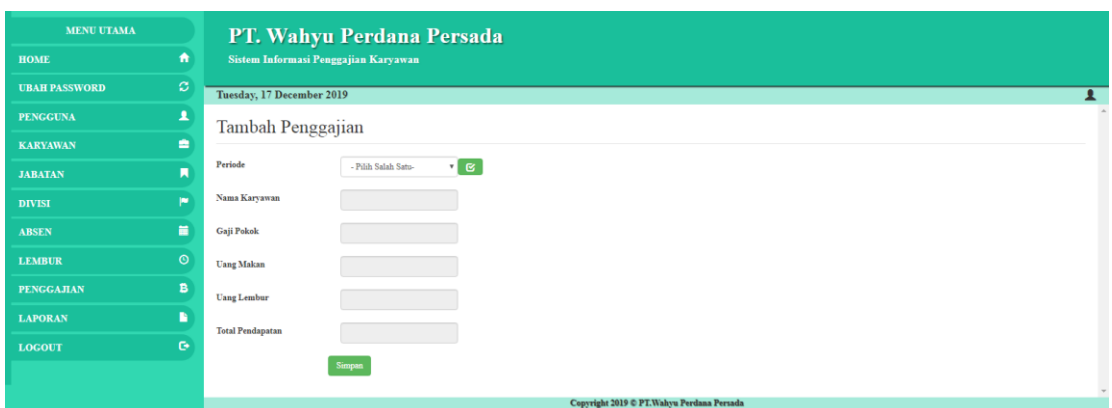

**Gambar 5.20 Halaman Tambah Penggajian**

# **5.2 PENGUJIAN**

Untuk mengetahui keberhasilan dari implementasi sistem yang telah dilakukan, maka penulis melakukan tahap pengujian terhadapat sistem secara fungsional, yaitu dengan menggunakan *Unit Testing* yang difokuskan pada modul, modul terkecil yang terdapat pada sistem, dan kemudian dilanjutkan dengan metode *Integrated Testing* yang menguji modul – modul yang terdapat pada sistem secara keseluruhan. Adapun beberapa tahap pengujian yang telah dilakukan adalah sebagai berikut :

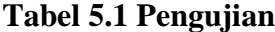

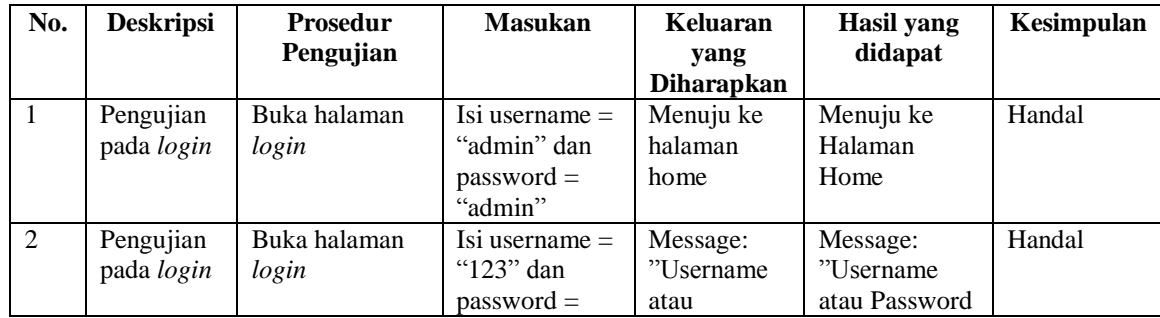

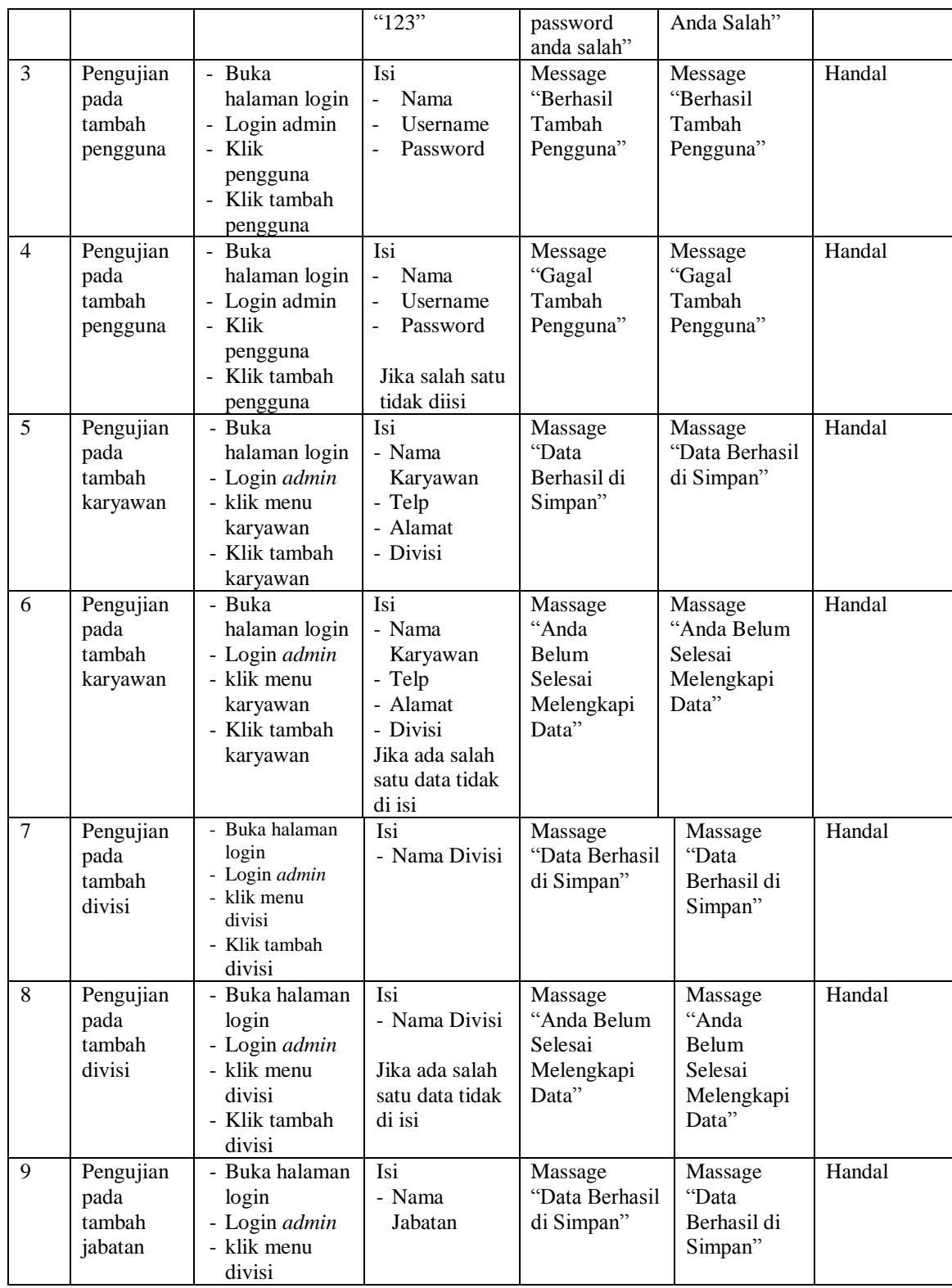

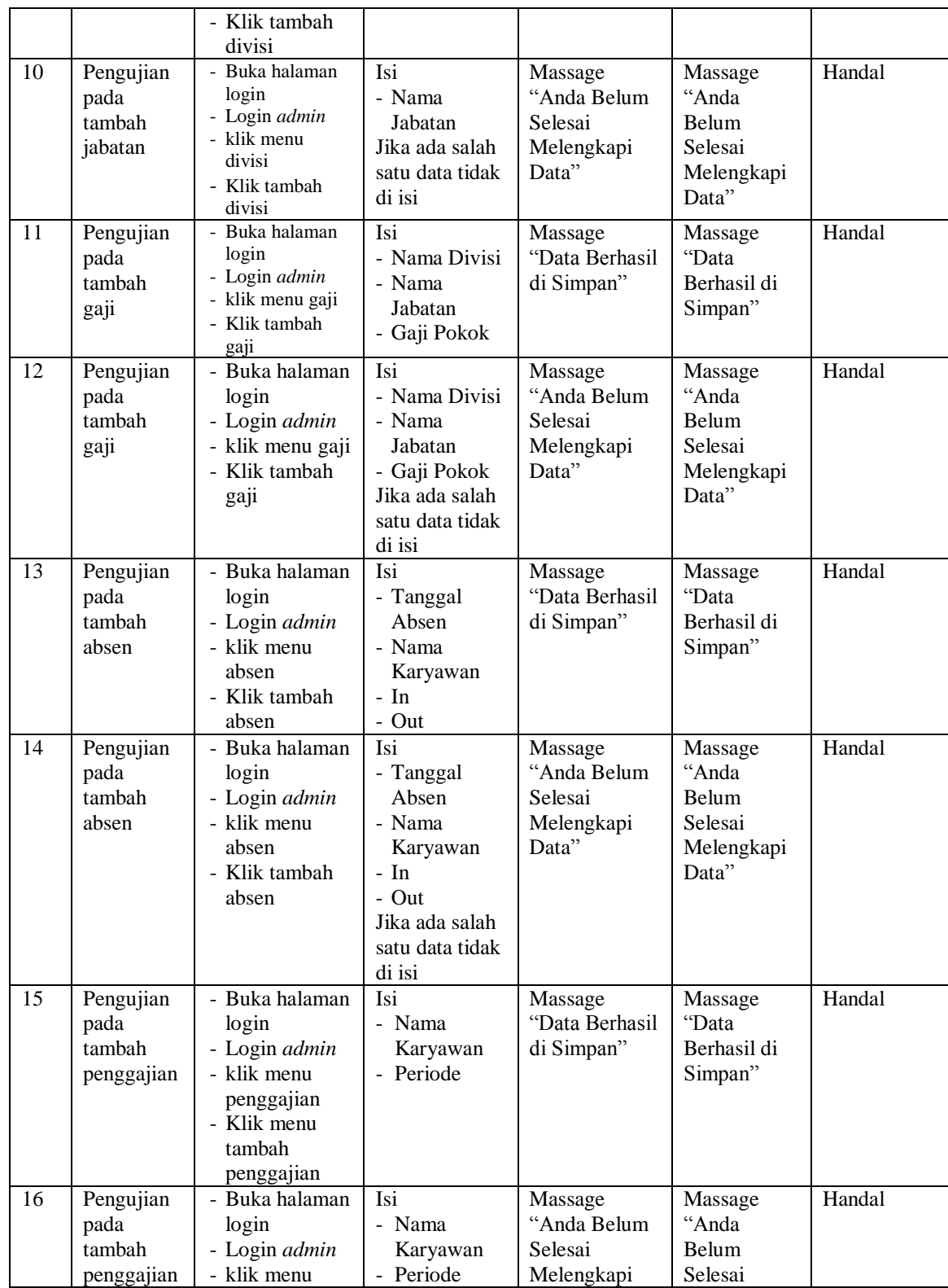

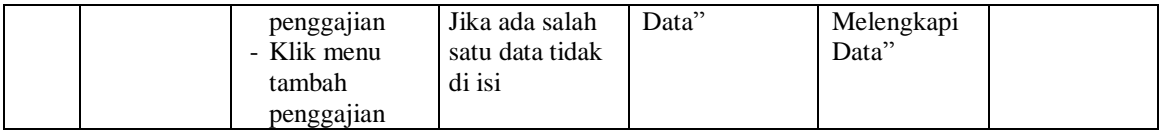

### **5.3 ANALISIS HASIL YANG DICAPAI OLEH SISTEM**

Adapun analisis hasil yang dicapai oleh sistem yang telah dibangun dengan menggunakan *web* untuk mengatasi permasalahan yang terjadi pada PT. Wahyu Perdana Persada adalah sebagai berikut :

- 1. Sistem yang dirancang memudahkan PT. Wahyu Perdana Persada dalam mengelola data karyawan, data divisi, data gaji dan mengolah data laporan penggajian.
- 2. Sistem juga memberikan kemudahan kepada pengguna sistem untuk melihat informasi dari karyawan yang bekerja.
- 3. Sistem yang dirancang juga memberikan kemudahan untuk rekap dan mencetak laporan – laporan seperti laporan penggajian dan laporan lembur karyawan.

### **5.3.1 Kelebihan Sistem**

Adapun kelebihan dari sistem baru ini adalah sebagai berikut :

- 1. Sistem memberikan kemudahan untuk PT. Wahyu Perdana Persada untuk mengelola data karyawan yang bekerja.
- 2. Mempermudah bagian administrasi untuk mengolah data gaji karyawan pada PT. Wahyu Perdana Persada.

3. Mempermudah rekap dan mencetak laporan – laporan yang diperlukan oleh pengguna sistem

# **5.3.2 Kekurangan Sistem**

Kekurangan dari sistem baru ini adalah sebagai berikut :

- 1. Tampilan pada sistem masih bersifat sederhana
- 2. Belum ada penanganan mengenai *security* jaringan.
- 3. Belum adanya grafik atau diagram yang dapat menampilkan data penggajian sebagai data perbandingan tiap bulan ataupun tiap tahun.